# **EDIUS Instruction – Project Settings**

## 1. Overview

EDIUS has many parameters to identify project format. This document explains each value of project setting.

# 2. Basic settings

#### 2-1. Video & Audio preset

You can select combination of video and audio format typically used in 'video world' - broadcast, production and etc.

| Vide <u>o</u> Preset | HD 1920 x 1080 59.94p | • |
|----------------------|-----------------------|---|
| Audio Preset         | 48kHz/4ch             | T |

## 2-2. Setup

Configure timeline render settings.

| Render <u>f</u> ormat          |                      |          |
|--------------------------------|----------------------|----------|
| Grass Valley HQ Stand          | lard 👻               | Detail   |
| O <u>v</u> er scan size        | 0 %                  |          |
| Audio refere <u>n</u> ce level | -20.0 dB 👻           |          |
| Resampling method              | Area Average (Fast 8 | Sharp) 👻 |
| HDR/SDR gain                   | 6.15 dB 👻            |          |
| Tone mapping                   | Soft Clip            |          |

| Value                    | Desc.                                                                                                    | Note                                                                                                 |
|--------------------------|----------------------------------------------------------------------------------------------------|----------------------------------------------------------------------------------------------------|
| Render format            | Select video codec that is used for partial render (Render menu)                                                              | Selectable codec is vary depending on the video format you select                                    |
| Overscan size            | Set overscan size to get same display<br>area as analog monitor / TV while<br>editing and previewing footage on PC<br>monitor | Modern display / TV does not have overscan. In almost cases, you can set 0% value                    |
| Audio<br>reference level | Select audio reference level from -20, -<br>18 or -12 dB                                                                      |                                                                                                    |
| Resampling method        | Select footage resampling method that is used in Layouter                                                                     |                                                                                                    |
| HDR / SDR<br>gain        | Select gain level from HDR to SDR                                                                                             | If your HDR project should consider to use in SDR workflow, select the gain level                    |
| Tone mapping             | Adjust color tone in order to get preferable SDR footage                                                                      | If your HDR project should consider to use in SDR workflow, select 'Soft Clip' option is recommended |

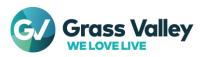

## 2-3. Sequence setup

Configure timeline sequence settings

| Sequence setup (Defaul | t)              |
|------------------------|-----------------|
| TC pr <u>e</u> set     | 00:00:00;00     |
| TC <u>m</u> ode        | Drop frame 👻    |
| Total length           |                 |
| Show Markers           | Sequence Marker |
|                        | ✓ Qip Marker    |

| Value        | Desc.                                                                                  | Note                                                   |
|--------------|----------------------------------------------------------------------------------------|--------------------------------------------------------|
| TC preset    | Timeline sequence start timecode                                                       |                                                        |
| TC mode      | Timeline sequence timecode type                                                        | Select either Drop or Non-drop frame                   |
| Total length | If you want to have fixed length, set<br>the timeline sequence length<br>(HH:MM:SS;FF) | Up to 23:59:59:xx*<br>* Depends on selected frame rate |
| Show markers | Shows selected markers                                                                 |                                                        |

#### 2-4. Track setup

Configure default number of each track

| 1 |             |
|---|-------------|
|   |             |
| 1 |             |
| 1 |             |
| 4 | Channel map |
|   | 1 1 4       |

By clicking [Channel mapping], you can map audio channels

| Audio channe | el map         | Output<br>channels |          | 8              |          |
|--------------|----------------|--------------------|----------|----------------|----------|
| 1            | Track / Output |                    |          |                |          |
|              | Bit stream     |                    |          |                |          |
|              | 1A             |                    | Ste      | reo            | <b>^</b> |
|              | 2 A            |                    | Ste      | reo            |          |
|              | 3 A            |                    | Ste      | reo            |          |
|              | 4A             |                    | Ste      | reo            | -        |
|              |                |                    |          |                |          |
| ∛∷ ≔         |                | Q                  | <b>(</b> | <u>C</u> ancel |          |

## 3. Advanced settings

If you want to select more options, use Advanced settings. Click Advanced to open the settings.

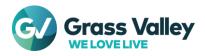

| Video Preset                 | HD 1929 x 1989 59,94p |   |      | Setup                                  |                  |              |
|------------------------------|-----------------------|---|------|----------------------------------------|------------------|--------------|
| Agdo Preset                  | 45kHo/4ch             |   |      | Render format<br>Grass Valley HQ Stars | dard             | • Qetal.     |
| <ul> <li>Advanced</li> </ul> |                       |   |      | Over scan size                         |                  |              |
| Frame Soc                    | 1920 x 1080           |   | 1000 | Audio reference level                  | -20.0 48         |              |
| Argent Ratio                 | Deplay Aspect 16:5    |   |      | Besanping method                       | Area Arerage (Fo | rta.shara) - |
| Frane Bate                   | 59.94                 | • |      | HOR/SOR gain                           | 6-15-08 ·        |              |
|                              | Progressive           |   |      | Take webbying                          | Soft Clip        |              |
| lideo Channels               | YCbCr + Abha          |   |      | Sequence setup (Defaul                 | 0                |              |
| tideo Bi Depth               | dist                  | • |      | TC preset                              | 00-00-00;00      |              |
| Pulldoyn Type                | Native                |   |      | TC mode                                | Drop Frane       |              |
| Color Space                  | 87.709                | • |      | Total jength                           |                  |              |
| Steresscopic Editing         | Osable                |   |      | Show Markers                           | Sequence Market  |              |
| Sampling Rage                | 4800049               | • |      |                                        | - Of same        |              |
| Audo ghannels                | 40                    |   |      | Track (Default)<br>X Tracks            |                  |              |
| Audo Bit Depth               | 268                   |   |      | VATrado                                |                  |              |
|                              |                       |   |      | Theirs                                 |                  |              |

| Value                   | Desc.                                                                                                    | Note                                                                   |
|-------------------------|----------------------------------------------------------------------------------------------------|------------------------------------------------------------------------|
| Frame size              | Video resolution. You can select other<br>size that does not appear in 'Video<br>Preset' list                                                          |                                                                        |
| Aspect ratio            | Select which aspect ratio and size you use                                                                                                    |                                                                        |
| Frame rate              | Video frame rate. If you set other<br>frame size like custom size, set frame<br>rate                                                                   |                                                                        |
| Field order             | This depends on video preset type you select                                                                                                    | If you switch from progressive to interlaced, this pane will be active |
| Video<br>Channels       | Select using alpha channel in the timeline or not                                                                                                    | Some video format doesn't support alpha channel like XDCAM             |
| Video Bit<br>Depth      | Video color depth                                                                                                    | If you select 10bit, system will be much loaded                        |
| Pulldown Type           | Use transferring process option                                                                                                    | Only available when you select 24 or 23.98p series format              |
| Color Space             | Timeline color space                                                                                                    |                                                                        |
| Stereoscopic<br>Editing | If you select 'Enable' then start a<br>project, EDIUS will proceed required<br>process for stereoscopic editing like<br>automatic association of clips | No longer available in EDIUS 11                                        |
| Sampling Rate           | Audio sampling rate                                                                                                    |                                                                        |
| Audio<br>Channels       | Output audio channels                                                                                                    |                                                                        |
| Audio Bit<br>Depth      | Audio bit depth                                                                                                    |                                                                        |

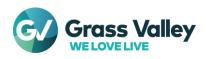